## Inventory Counting

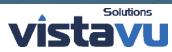

-

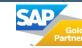

#### **Outgoing Payment Process**

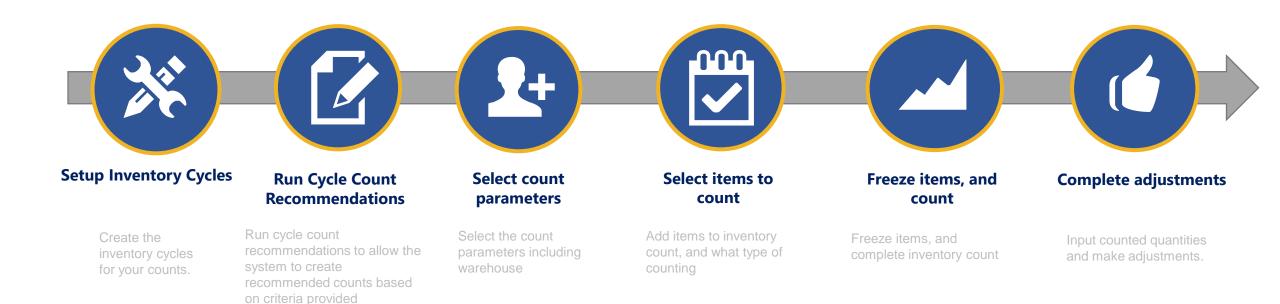

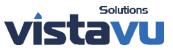

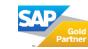

#### Inventory Cycles

| Inventory Cycles - Se                   | etup                                                         |                          |   |                |
|-----------------------------------------|--------------------------------------------------------------|--------------------------|---|----------------|
| Cycle Code                              | Monthly                                                      |                          |   |                |
| Recurrence<br>Repeat Every<br>Repeat On | Monthly  Months Day 15                                       |                          |   | and the second |
|                                         | O Third Monday                                               | Inventory Cycles - Setup |   | _ 🗆 🗙          |
| Start Count Date<br>Time                | 06/15/2015                                                   | Cycle Code               |   |                |
| End                                     | ● <u>N</u> o End Date<br>○ After <u>1</u> Oo<br>○ <u>B</u> y | Recurrence               | ▼ |                |
| OK Cancel                               |                                                              | Start Count Date         |   |                |
|                                         |                                                              |                          |   |                |

Cancel

Add

Inventory cycles allow you to setup a time frame in which counts should be completed. You can complete the recurrence, as well as end dates.

End dates would allow you to have additional counts for a specific time frame.

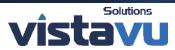

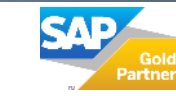

### **Cycle Count Recommendations Selection**

| Cycle Count Reco | ommend | ations - Sel | ection Crit | eria      |   |
|------------------|--------|--------------|-------------|-----------|---|
| Cycle Code       | From   | Annual       | ▼ To        | Quarterly | • |
| <u>Items</u>     |        |              |             |           |   |
| Code             | From   |              | 🗐 То        |           |   |
| Preferred Vendor | From   |              | То          |           |   |
| Item Group       |        | All          |             |           | • |
| Item Properti    | es     | Ignore       |             |           |   |

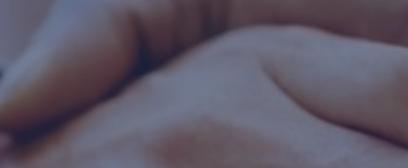

The cycle count recommendations allow you to create criteria and allow SAP to provide recommendations for creating a count sheet.

You can select based on a specific cycle code, specific item code. Vendors and even item groups. You can select the warehouses you would like the run it for.

This will provide a number of items to be counted. You can select them from this screen and select inventory counting which will start the count process. You can also begin marking items as counted if they have been done in a separate count.

| Varehouses    |          |         | Cycl | e Coun   | t Recomr           | mendations         |              |               |            |            |            |      |         |  |
|---------------|----------|---------|------|----------|--------------------|--------------------|--------------|---------------|------------|------------|------------|------|---------|--|
|               |          |         | #    | Selected | Item No.           | Item Description   | Warehouse    | Sublevel Code | Cycle Code | Recurrence | Date       | Time | Counted |  |
| Location      |          | Whse Co | 1    |          |                    | UNDER DOG PILC     | <b>⇒</b> 010 |               | Annual     | Annually   | 06/15/2017 |      |         |  |
|               |          |         | 2    |          | SHHPDM             | 36 Volt Battery Pa | 📫 010        |               | Annual     | Annually   | 06/15/2015 |      |         |  |
|               |          |         | 3    |          | ROCK TR            | ROCK TRUCK         | <b>⇒</b> 010 |               | Annual     | Annually   | 06/15/2017 |      |         |  |
|               |          | ⇒ UNIT  | 4    |          | OF2002             | Desk               | 📫 010        |               | Annual     | Annually   | 06/15/2018 |      |         |  |
|               |          |         | 5    |          | CREW T             | CREW TRUCK         | <b>⇒</b> 010 |               | Annual     | Annually   | 06/15/2017 |      |         |  |
| Rocky M       | lountain |         | 6    |          | CBL22KV            | 22KV 3C 185mmsq    | -> 010       |               | Annual     | Annually   | 06/15/2015 |      |         |  |
|               |          | -> 020  | 7    |          | CBL11KV            | 11KV 3C 95mmsq     | 📫 010        |               | Annual     | Annually   | 06/15/2015 |      |         |  |
|               |          |         | 8    |          | \Rightarrow 800300 | Flat Bottom Tank   | 📫 010        |               | Annual     | Annually   | 06/15/2017 |      |         |  |
|               |          | 📫 020-R | 9    |          | 📫 800200           | Flow Back Tank -   | 📫 010        |               | Annual     | Annually   | 06/15/2015 |      |         |  |
|               |          | -> 030  | 10   |          | 420001             | VSAT               | 📫 010        |               | Annual     | Annually   | 06/15/2015 |      |         |  |
|               |          |         | 11   |          | 410100             | Consumable Servi   | 📫 010        |               | Annual     | Annually   | 06/15/2015 |      |         |  |
|               |          |         | 12   |          | 410030             | Tool Box, Large    | 📫 010        |               | Annual     | Annually   | 06/15/2017 |      |         |  |
|               |          |         | 13   |          | 410020             | Soap Tote          | 📫 010        |               | Annual     | Annually   | 06/15/2015 |      |         |  |
|               |          |         | 14   |          | 410016             | Kan Vac            | 📫 010        |               | Annual     | Annually   | 06/15/2015 |      |         |  |
|               |          |         | 15   |          | 410015             | Pipe Trays w/ Mat  | 📫 010        |               | Annual     | Annually   | 06/15/2015 |      |         |  |
| arehouse Subl | evels    |         | 16   |          | 410014             | Pneumatic Pump     | 📫 010        |               | Annual     | Annually   | 06/15/2015 |      |         |  |
| ISLE          |          |         | 17   |          | 410012             | ACE 2'             | 📫 010        |               | Annual     | Annually   | 06/15/2015 |      |         |  |
|               |          |         | 18   |          | ➡ 410011           | Hammer Union       | 📫 010        |               | Annual     | Annually   | 06/15/2015 |      |         |  |
| HELF          |          |         | 19   |          | <b>⇒</b> 410010    |                    | 📫 010        |               | Annual     | Annually   | 06/15/2015 |      |         |  |
|               |          |         | 20   |          | 410009             | Hoses (4") - 20'   | 📫 010        |               | Annual     | Annually   | 06/15/2015 |      |         |  |
|               |          |         | 21   |          | 410008             | Hoses (4") - 15'   | 📫 010        |               | Annual     | Annually   | 06/15/2015 |      |         |  |
|               |          |         | 22   |          | 410007             |                    | 📫 010        |               | Annual     | Annually   | 06/15/2015 |      |         |  |
|               |          |         | 23   |          | 410006             |                    | 📫 010        |               | Annual     | Annually   | 06/15/2015 |      |         |  |
| ОК            | Cancel   |         | 24   |          | 410005             | Kelly Can          | 📫 010        |               | Annual     | Annually   | 06/15/2015 |      |         |  |
| UN            | Carroer  |         | 25   |          | 📫 410004           | Splash Guard, 52"  | -> 010       |               | Annual     | Annually   | 06/15/2015 |      |         |  |

С

Inventory Counting Set to Counted

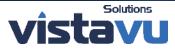

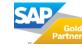

#### **Inventory** Counting

| ventory Counting | 03/18/2019 Time            | 15:02     |                 |    |                        | N       | o. Primary      | ▼ 6                 |         |   |
|------------------|----------------------------|-----------|-----------------|----|------------------------|---------|-----------------|---------------------|---------|---|
|                  | Single Counter             | 15:02     |                 |    |                        |         | atus            | Open                |         | _ |
|                  | User Tanager               |           |                 |    |                        | -       | ef. 2           | Open                |         |   |
| Ventory Counter  | manager                    |           |                 |    |                        | IN IN   | 212             |                     |         |   |
| General          |                            |           |                 |    |                        |         |                 |                     |         |   |
| ind Item No.     | Warehou                    | ses 🔻     |                 | << | >>                     |         |                 |                     |         |   |
| t Item No.       | Item Description           | Freeze    | Whse Bin        |    | Vhse Qty on Count Date | Counted | UoM Counted Qty | Counted Qty         |         | 7 |
| ⇒ 400010         | Coke Cola                  |           | > 010           |    | 516.000                |         |                 | ⇒                   | 0.000   |   |
| ↓ 400010         | Dr. Pepper                 |           | > 010           |    | 48.000                 |         |                 |                     | 0.000   |   |
| 400020           | Welding Rede               |           | 010             |    | 222,000                |         |                 |                     | 0.000   | _ |
| ⇒ 400031         | Guage Ring - 1.9"          |           | > 010           |    | 2.000                  |         |                 |                     | 0.000   |   |
| ⇒ 400032         | Broach - 1.9"              |           | > 010           |    | -1.000                 |         |                 |                     | 0.000   |   |
| → 400033         | Blind Box - 1.75"          |           | > 010           |    | 2.000                  |         |                 |                     | 0.000   |   |
| 40041            | Steel Plates, 8' × 4' × 1" |           | > 010           |    | 101.000                |         |                 |                     | 0.000   |   |
| → 40042          | Conduit, 48" x 10'         |           | > 010           |    | 8.000                  |         |                 |                     | 0.000   | 1 |
| ➡ 40055          | Paint                      |           | > 010           |    | 42.000                 |         |                 |                     | 0.000   |   |
| ⇒ 410020         | Soap Tote                  |           | > 010           |    | 3.000                  |         |                 |                     | 0.000   |   |
| ⇒ 410030         | Tool Box, Large            |           | > 010           |    | 3.000                  |         |                 |                     | 0.000   |   |
| 410100           | Consumable Service Item    |           | > 010           |    | -2.000                 |         |                 |                     | 0.000   |   |
| 420001           | VSAT                       |           | > 010           |    | 1.000                  |         |                 |                     | 0.000   |   |
| 430001           | 3 Ply Laminated Access Mat |           | > 010           |    | 1,300.000              |         |                 |                     | 0.000   |   |
| 500991           | Bushing Assembly           |           | > 010           |    | 10.000                 |         |                 |                     | 0.000   |   |
| 600001           | Rig                        |           | 010             |    | 1.000                  |         |                 |                     | 0.000   |   |
| 7 📫 600103       | BOM Substructure           |           | 010             |    | -1.000                 |         |                 |                     | 0.000   | - |
|                  |                            |           |                 |    | 3,691.000              |         |                 |                     |         |   |
| 4                |                            |           |                 |    |                        |         |                 |                     | Þ       |   |
|                  |                            |           |                 |    |                        |         |                 |                     |         | 1 |
|                  |                            |           |                 |    |                        |         |                 |                     |         |   |
| narks            |                            |           |                 |    |                        |         |                 |                     |         |   |
|                  |                            |           |                 |    |                        |         |                 |                     |         |   |
|                  |                            |           |                 |    |                        |         |                 |                     |         |   |
| Add Cancel       | Add Items                  | Adjust Co | unted Quantitie | -  |                        |         |                 | Copy to Inventory F | Posting |   |
| Cancel           |                            | -         | unteu Quantitie |    |                        |         |                 | copy to inventory F | osung   |   |
|                  | Set as Not C               | ounted    |                 |    |                        |         |                 |                     |         | _ |

In the inventory counting screen, you can select if there are multiple counters, as well as the specific user that is completing the count.

This is where you can freeze a specific inventory item for the count.

If you choose not to use the cycle count recommendations, you can also manually add items to a inventory count using the add-items function.

Once the items have been counted and entered, you can make the adjustments as necessary.

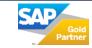

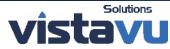

## Thank You

# **VISTAVU**

#### Contact

Toll Free: 1.888.300.2727 Email: vistavu@vistavusolutions.com Website: https://vistavusolutions.com/

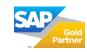